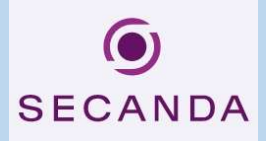

1. https://www.secanda.app/ aufrufen oder App «Secanda» von Polyright in Ihrem App Store gratis herunterladen (Apple Store & Google Play):

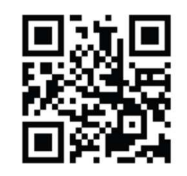

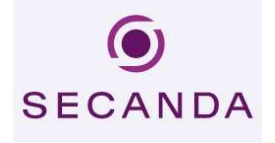

- 2. Einmalig Registrieren mit der Edubs Mailadresse.
- 3. Sie erhalten eine Aktivierungsmail. Den Link in der Mail anklicken, um die Registrierung abzuschliessen.
- 4. Anmelden (App oder Homepage)
- 5. Sie haben folgende Übersicht/Optionen:
- o Startseite (Kontostand, Transaktionen)

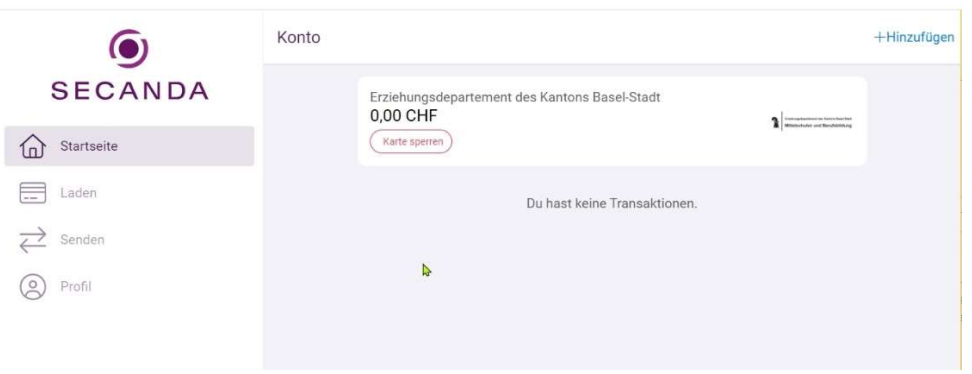

o Laden (Karte aufladen via Twint, Postfinance, E-Banking, Kreditkarten usw.)

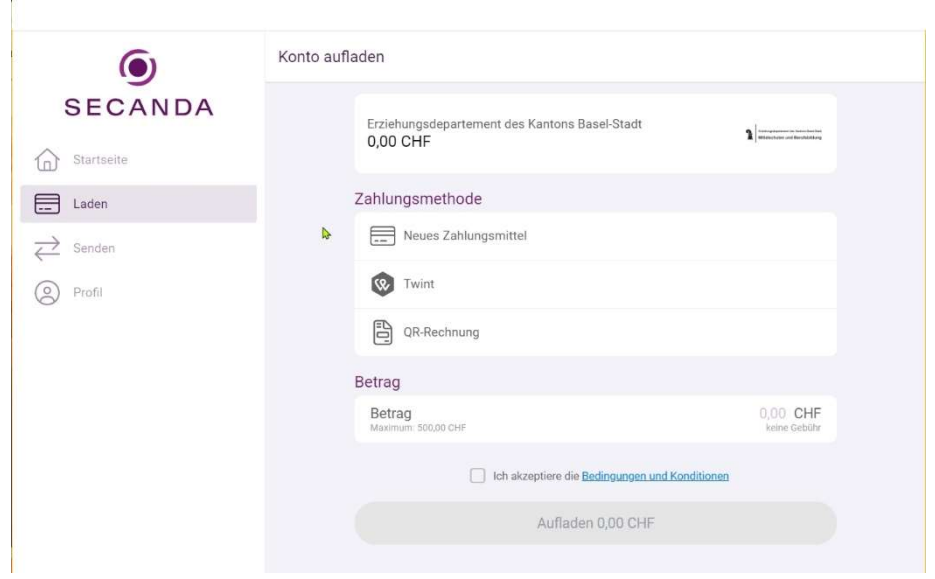

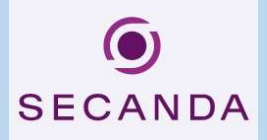

o Senden (von Ihrem Secanda-Konto auf ein anderes Secanda-Konto)

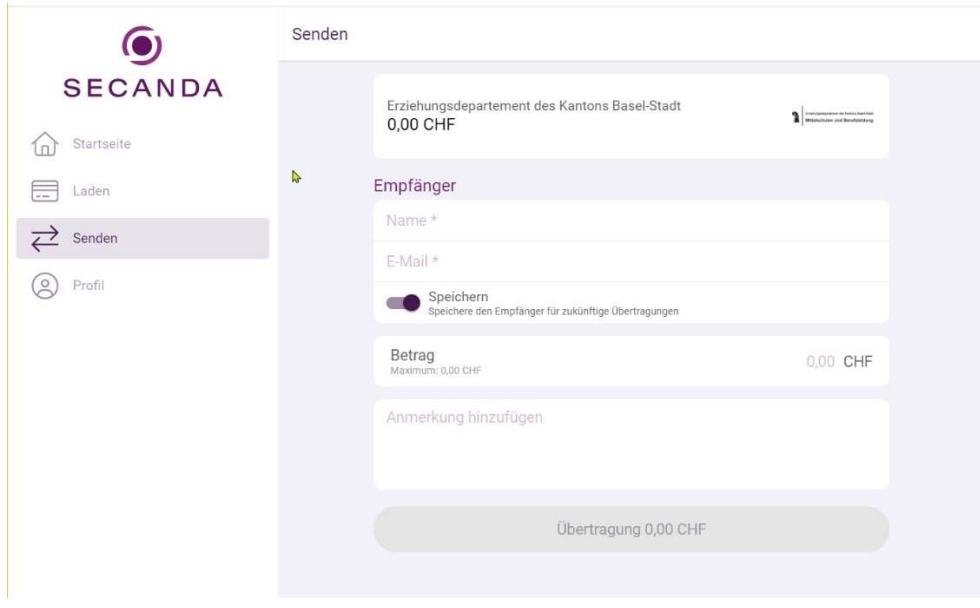

o Profil (Verwaltung diverser Optionen wie persönlicher Daten, Kreditkarten, Sprache usw.)

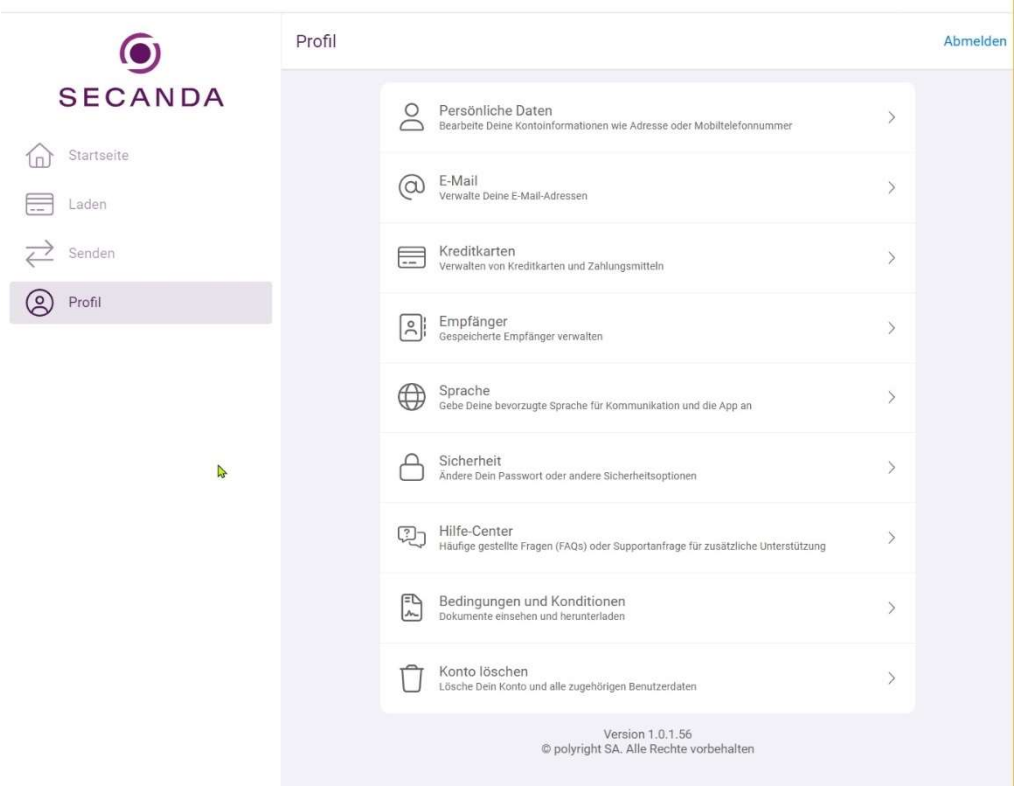

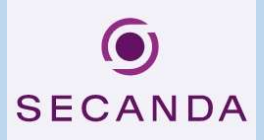

## 6. Umgang mit Restsaldo bei Matur/Austritt aus der Schule

Restsaldi werden bei Schulaustritt nicht ausbezahlt. Die Schülerinnen und Schüler haben folgende Möglichkeiten, um ihr Guthaben abzubauen:

- o Sie überweisen den Betrag einem anderen Schüler / einer anderen Schülerin, der/die die Schule weiterhin besucht, über die Secanda App. Sie können das Guthaben entweder verschenken oder den überwiesenen Betrag in bar von der empfangenden Person zurückfordern.
- o Sie beziehen in der Mensa Waren, um Ihr Guthaben gegen CHF 0.- fallen zu lassen

## 7. Kartenverlust

Melden Sie den Kartenverlust umgehend dem Sekretariat um eine neue Karte zu erhalten. Kosten für neue Karte: CHF 20.—